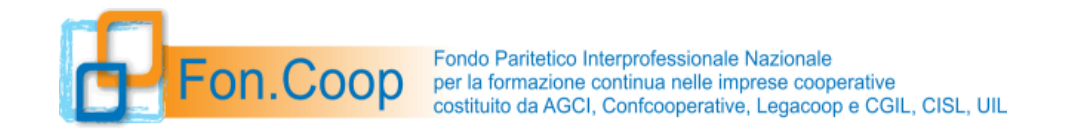

N.B. In celeste le note e le indicazioni del Fondo come supporto alla compilazione

# FaC SIMILE STAMPA FORMULARIO AVVISO SMART 58 LINEA 1 Monoaziendale

# *Proposta Piano Formativo*

Piano Formativo:

*Legenda colori schede:*

*Schede Livello Piano Schede Livello Attività Schede Livello Modulo*

### *SOGGETTO PROPONENTE*

Ragione Sociale/Denominazione: Codice Fiscale: **Partita IVA:** Partita IVA: Tipologia Proponente:

### *DATI GENERALI DEL PIANO FORMATIVO*

Titolo Piano Formativo: SMART

Codice:

Tipologia:

Num. Protocollo:

Stato:

Nel sistema GIFCOOP i piani in fase di compilazione hanno lo stato "in acquisizione";

Codice Avviso:

Titolo Avviso:

**R23A58**

Linea Presentazione: **Linea 1**

**Avviso 58 SMART**

Data Scadenza: (validazione) I° sportello 28/022024

Orario Scadenza: **23:59**

Si specifica che non è necessario rispettare un ordine prestabilito nella compilazione del formulario e che è quindi possibile caricare i dati nelle varie sezioni in momenti diversi fino alla validazione del piano

Si ricorda che il soggetto presentatore dovrà completare la presentazione del piano entro 7gg solari dal termine del primo sportello (I° scadenza 28/02/2024)

# *Dati riassuntivi del piano (scheda A)*

**Titolo del Piano** 

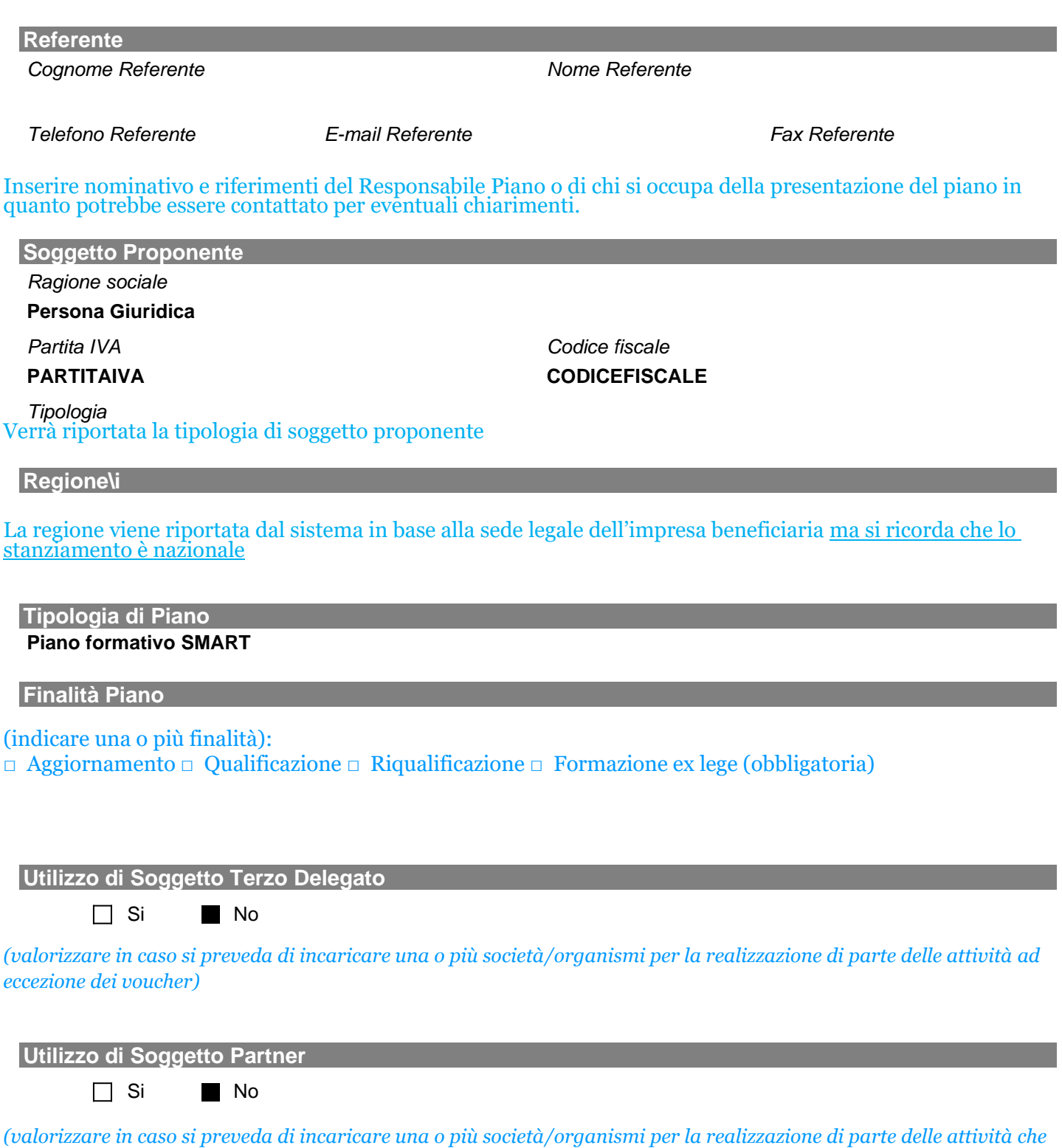

*verrà rendicontata a costi reali)*

### **Regioni svolgimento formazione**

**Altri Dati**  *Numero complessivo partecipanti Att. Formative* **0** *Numero complessivo partecipanti Att. Voucher* **0** *Numero complessivo ore Att. Formative* **0** Questo dato sarà utilizzato per il calcolo del costo ora formazione *Numero complessivo ore Att. Voucher* **0**

Questa sezione si compilerà automaticamente in base ai dati inseriti nelle attività formative e *voucher*

**Descrizione del contesto aziendale e dei fabbisogni formativi**  2000 caratteri

**Descrizione degli obiettivi e finalità del piano (coerenza delle attività con i fabbisogni formativi)** 3000 caratteri

# *Concertazione*

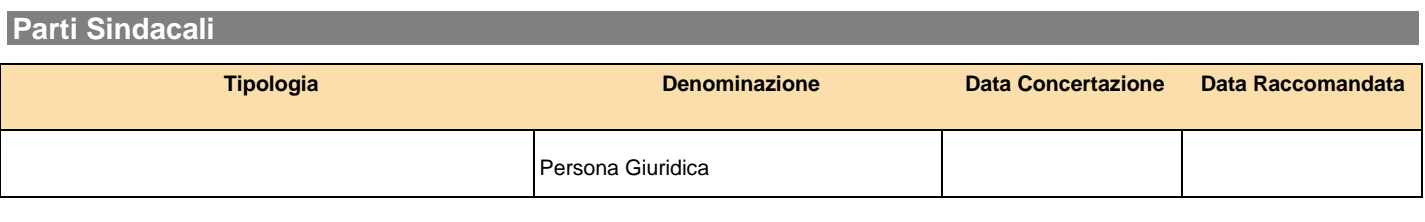

### **Parti Datoriali**

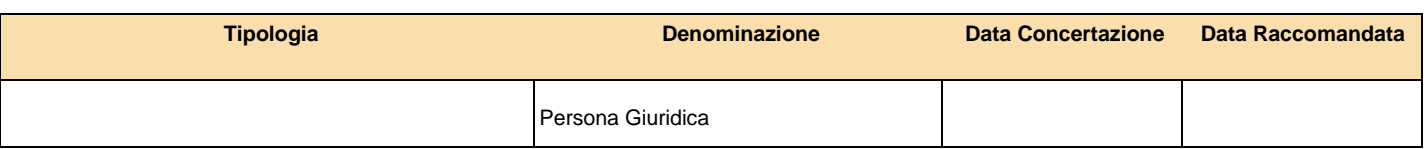

Eseguire l'upload della scansione dell'accordo di concertazione sottoscritto e della eventuale delega.

In caso di procedura di silenzio-assenso indicare la data della raccomandata inviata entro 15gg dalla data di validazione del piano e eseguire anche l'upload della ricevuta di spedizione.

E' ritenuto validato anche l'invio di una pec nei termini e modalità fissati dall'Avviso.

## *Aziende beneficiarie (scheda B)*

#### Sono ammessi solo piani mono aziendali

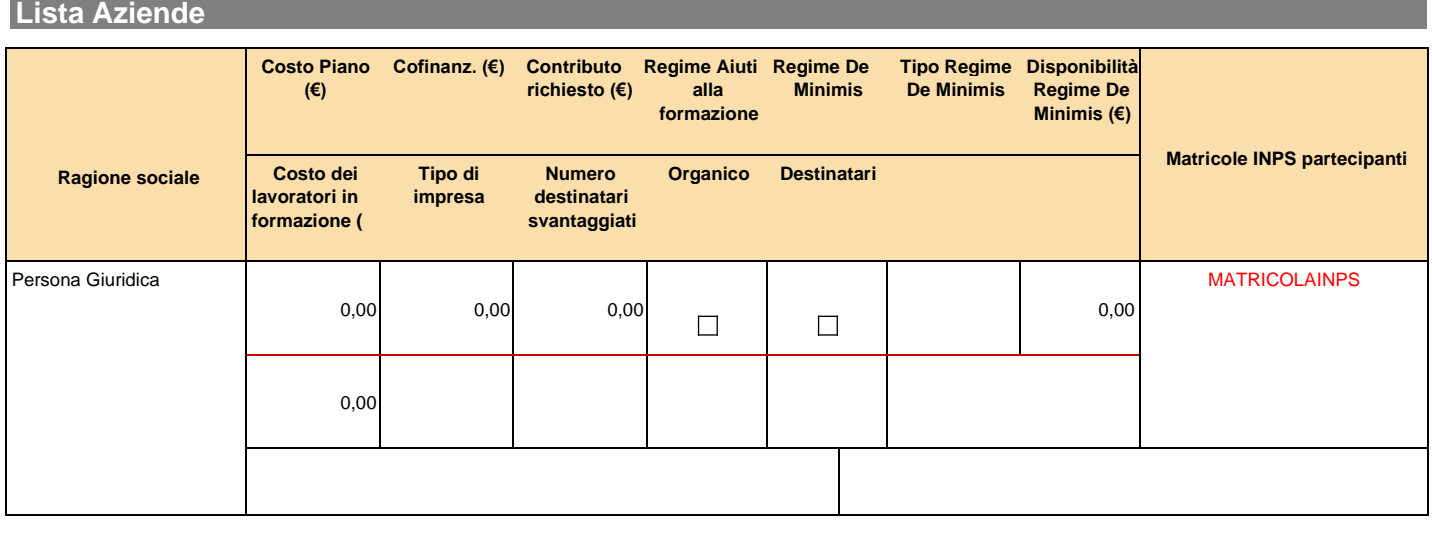

*Legenda colori Matricole INPS: Aderenti In attesa INPS Non validata da INPS*

E' possibile inserire come beneficiarie solo imprese già registrate a GIFCOOP e che abbiano compilato la relativa anagrafica (dati della sede legale, amministrative, matricole e organico).

Nel piano il soggetto presentatore dovrà indicare il regime di aiuti prescelto da ciascuna impresa beneficiaria e i relativi dati. Per le specifiche di dettaglio dei regimi di aiuti di stato fare rifermento all'Avviso e al relativo Manuale di gestione.

E' necessario indicare nel formulario il cofinanziamento previsto a carico di ciascuna impresa beneficiaria del piano e le matricole INPS dell'impresa interessate dal piano.

Per quanto riguarda invece il contributo richiesto da ciascuna impresa beneficiaria esso verrà calcolato dal sistema in base al numero di partecipanti dell'impresa stessa alle attività formative e *voucher*.

La piattaforma GIFCOOP è collegata con il Registro nazionale aiuti; All'interno della scheda B del formulario qualora una impresa opti per il Regolamento 2831/2013 il sistema interrogherà direttamente il sito di RNA e riporterà la disponibilità di de minimis che risulta dal registro. Se la disponibilità risultante da RNA risulta inferiore al contributo richiesto il sistema restituirà un errore bloccante e non sarà possibile validare il piano; nel caso invece di differenza tra la disponibilità indicata dall'utente e quella risultante da RNA il sistema segnala un errore non bloccante pertanto sarà possibile validare il piano.

Si segnala che l'interrogazione del RNA ha dei tempi tecnici pertanto una volta inviata la richiesta relativa ad una impresa il dato non sarà disponibile in tempo reale ma verrà "scaricato" nell'arco di alcuni minuti.

L'utente potrà inoltre interrogare nuovamente il registro anche in un secondo momento cliccando sul tasto disponibile nella LISTA AZIENDE BENEFICIARIE.

## *Organico e destinatari (scheda B)*

**Descrizione generale dei destinatari** 

### 2.000 caratteri

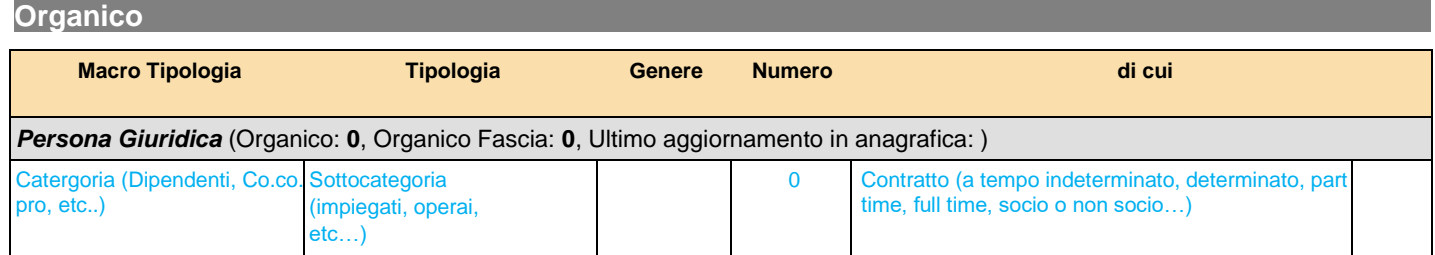

### I dati relativi all'organico non vanno inseriti nel piano; il sistema consente di importare i dati presenti nell'anagrafica dell'impresa registrata; l'impresa beneficiaria deve assicurare che siano aggiornati.

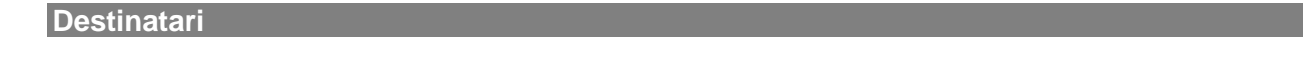

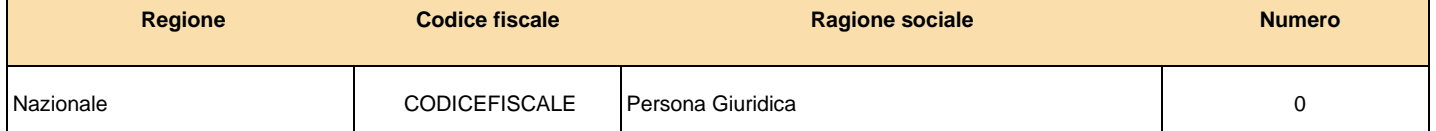

Il numero di destinatari deve essere specificato per ciascuna impresa e regione con il dettaglio previsto per l'organico.

## *Elenco attività non formative (scheda F1)*

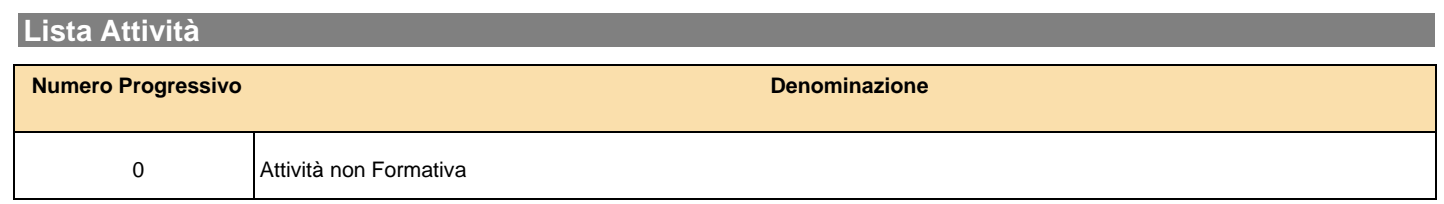

Anche in questa tipologia di piani vanno inserite le attività non formative previste per la realizzazione del piano.

Il formulario non prevede l'inserimento delle parti descrittive delle attività non formative.

# Attività Non Formativa: *Dati Generali*

**Intestazione** 

*Codice Titolo*

**0 Attività non Formativa**

*Numero Moduli*

## Attività Non Formativa: *Dati Generali Modulo non Formativo ( )*

## **Lista Moduli**

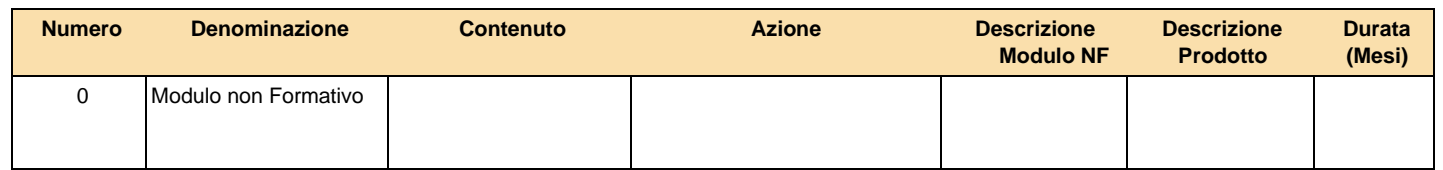

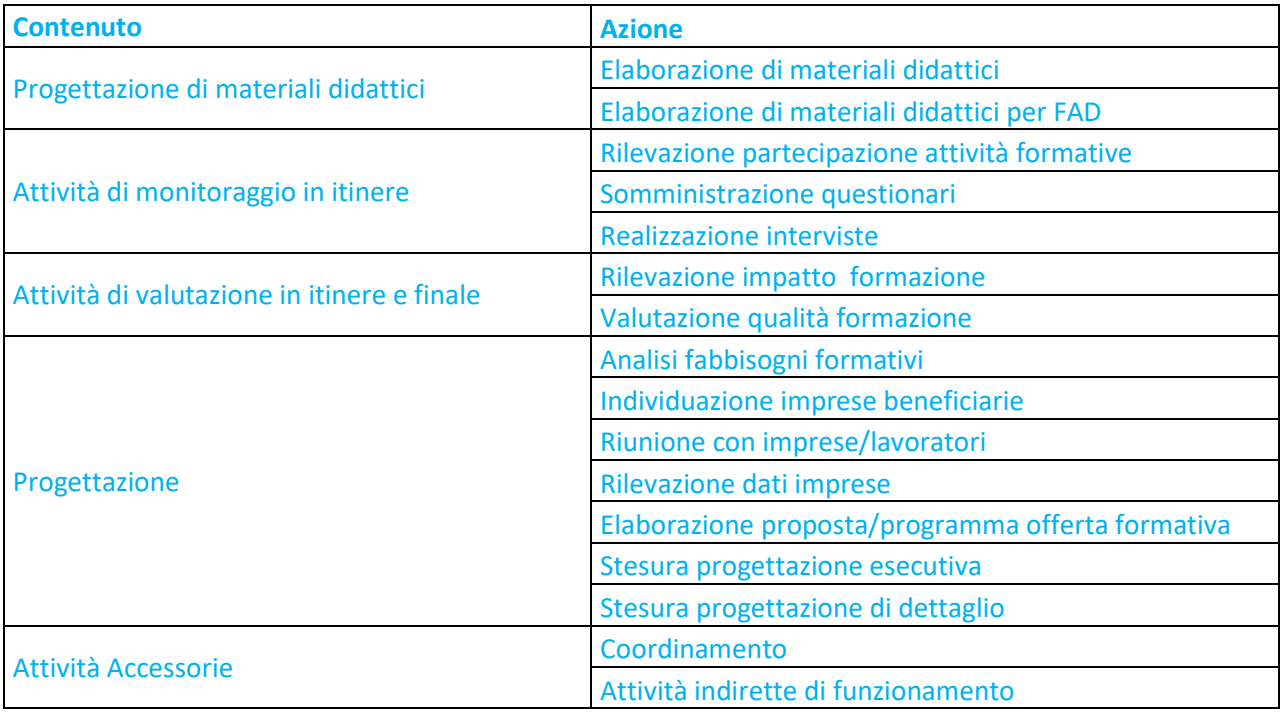

**Intestazione** 

*Numero Titolo*

**0 Modulo non Formativo**

**Contenuto / Azione** 

*Contenuto Azione*

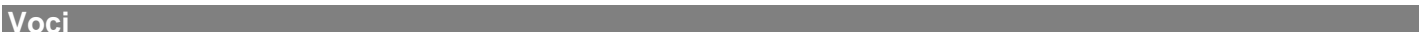

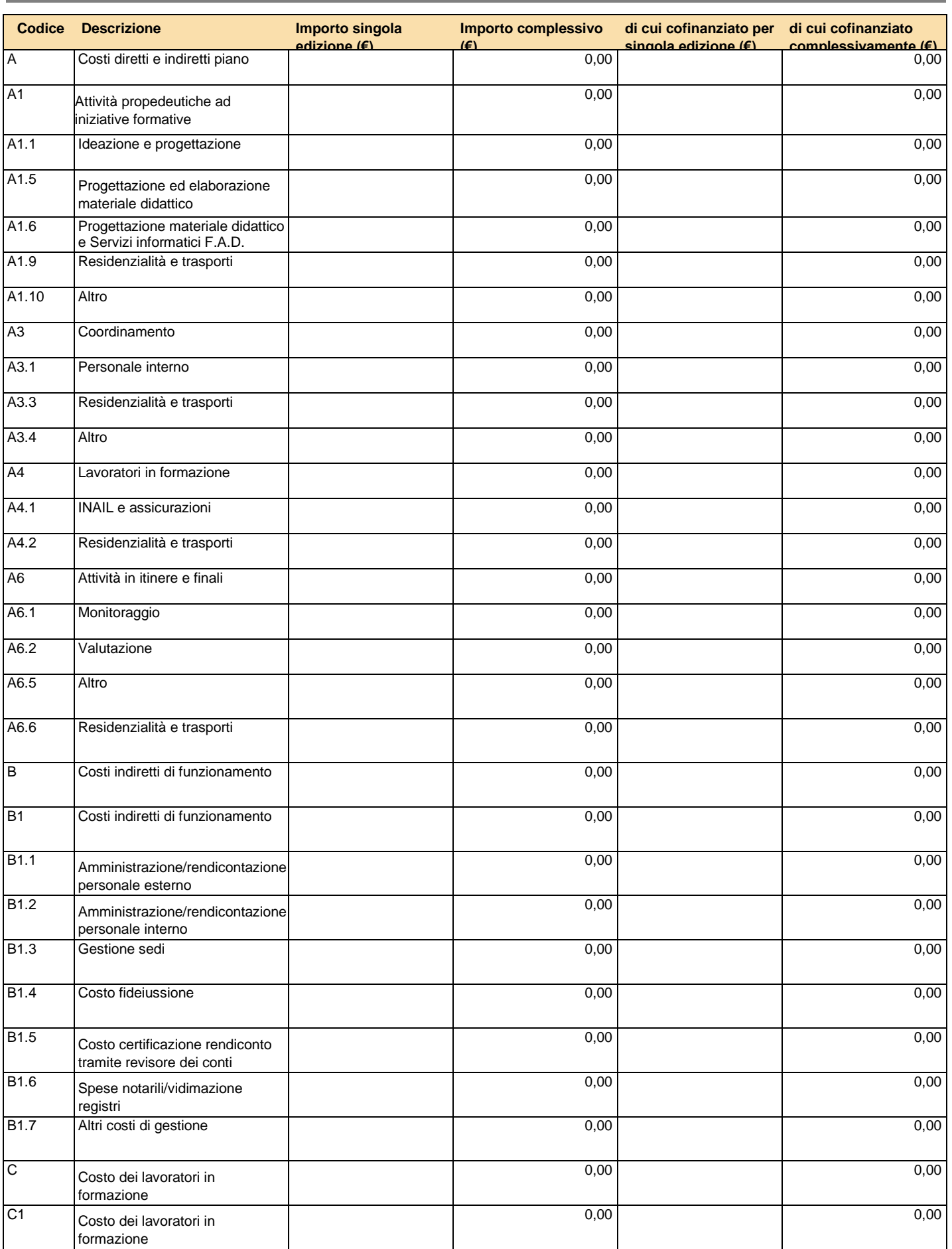

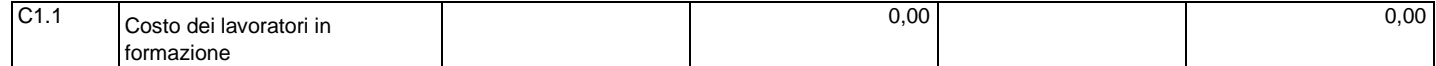

I costi si inseriscono all'interno delle attività formative e non formative in base alla loro attinenza.

Per le figure individuate per la realizzazione del piano andrà indicata la tipologia di rapporto contrattuale secondo il seguente elenco:

- COCOPRO - DIPENDENTE
- LIBERO PROFESSIONISTA
- SOCIO
- SOCIETA' DELEGATA
- **PARTNER**
- FORNITORE
- DA INDIVIDUARE

Nel caso di prestazione di servizi affidata a ditta individuale o studio associato può essere selezionato "fornitore".

Una volta caricati i costi per le attività non formative il sistema in automatico attribuirà tali costi in quota parte sulle attività formative previste in base al loro valore economico.

Il soggetto presentatore può accettare tale attribuzione o modificarla come ritiene opportuno.

Il Costo dei lavoratori in formazione e la residenzialità e trasposti allievi si inseriscono nel budget delle Non formative rispettivamente nelle voci C1 e A4.2.

E' necessario indicare nel formulario il cofinanziamento se previsto per singola voce di spesa del preventivo.

## *Elenco attività formative (scheda F1)*

### **Descrizione delle attività formative previste e dei destinatari** 3000 caratteri

### **Indicare eventuale presenza di percorsi finalizzati alla promozione della sostenibilità**

## **Descrivere la spendibilità della formazione.**

**Descrizione dell'assetto organizzativo e risorse docenziali 33**3000 caratteri

### Descrizione profili individuati

### **Lista Attività**

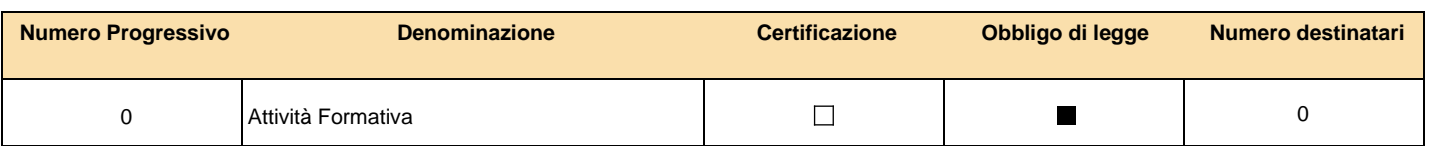

# Attività Formativa: *Dati Generali*

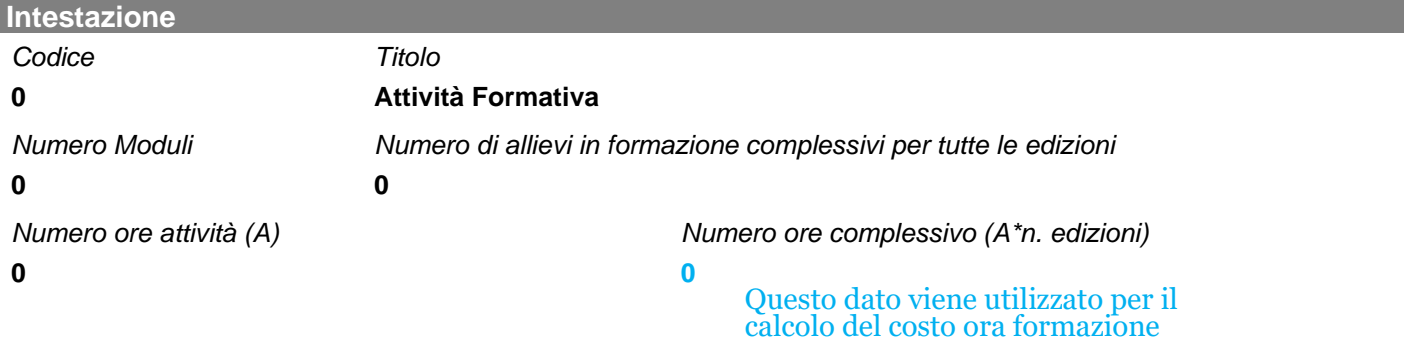

### **Tipologia di attestazione/certificazione**

#### (selezionare una voce)

- Attestazione trasparente delle competenze acquisite
- Dispositivi di certificazione regionali
- Acquisizione di titoli abilitanti a professione regolamentate
- Certificazioni privatistiche
- Acquisizione di certificazioni standard in materia di informatica e lingue straniere (certificazioni internazionali)
- Acquisizione di crediti ECM o altri crediti previsti da Ordini Professionali
- Crediti formativi universitari

### **Numero Edizioni**

Nel caso in cui l'attività formativa sia ripetuta per più gruppi d'aula inserire il numero di edizioni

### **Finalità**

### (selezionare una voce)

- Competitività d'impresa/innovazione
- Competitività settoriale
- Delocalizzazione/Internazionalizzazione
- Formazione ex-lege (obbligatoria)
- Formazione in ingresso
- Mantenimento occupazione
- Manutenzione/aggiornamento delle competenze
- Mobilità esterna, outplacement, ricollocazione
- Sviluppo locale

### **Descrizione Dettaglio Attività formativa**

#### 500 caratteri

Indicare sinteticamente *conoscenze e competenze che verranno acquisite con il percorso formativo modalità di verifica didattica e valutazione esiti formativi.*

**Si ricorda che ciascuna attività formativa deve prevedere minimo 2 ore di formazione**

# Attività Formativa: *Elenco Aziende partecipanti*

## **Lista aziende partecipanti**

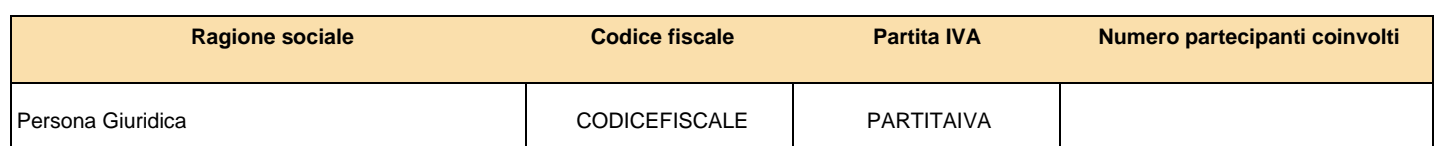

Indicare il numero di partecipanti alla singola attività formativa per ciascuna impresa beneficiaria

# Attività Formativa: *Elenco Moduli Formativi*

## **Lista Moduli**

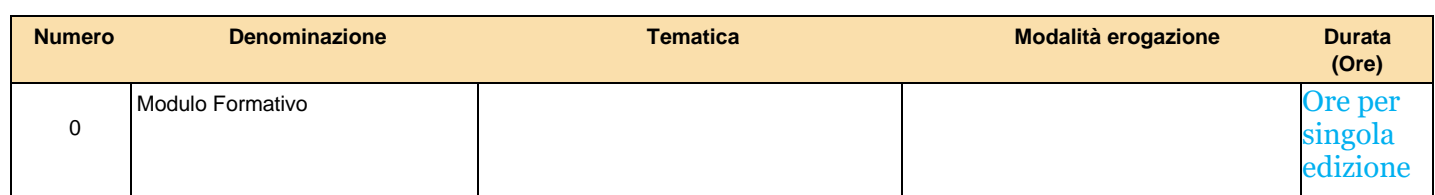

## Si riporta il menù a tendina per la tematica e la modalità di erogazione della formazione

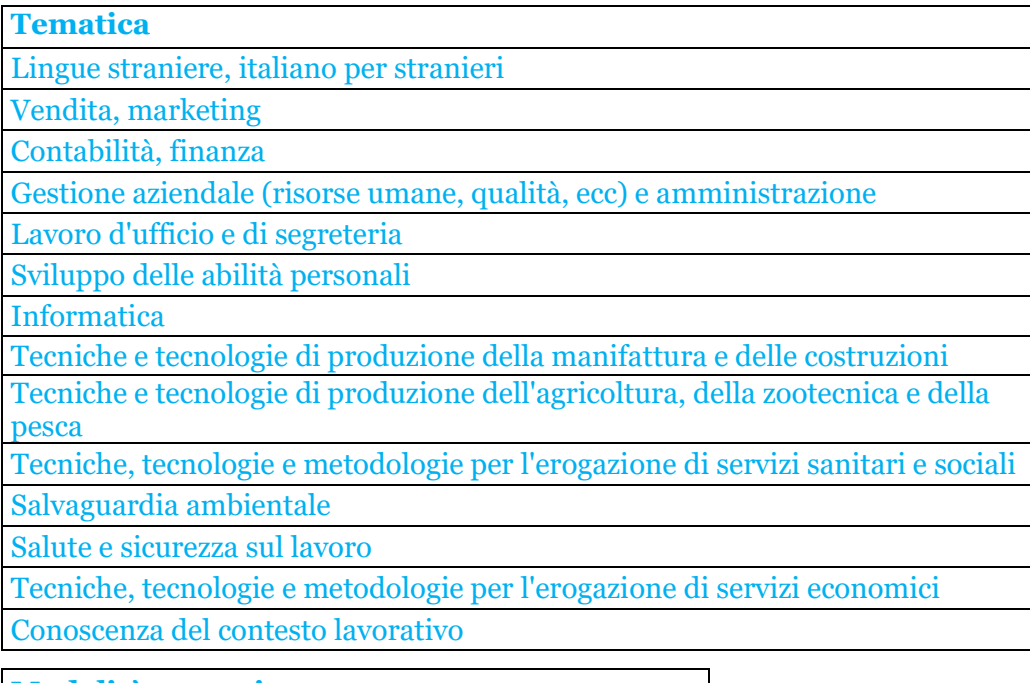

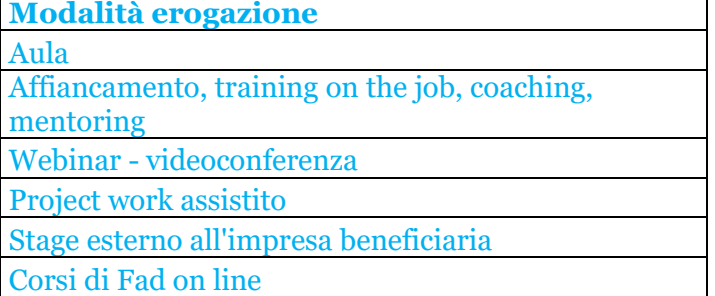

## Attività Formativa: *Dati Generali Modulo Formativo ( )*

**Intestazione**  *Numero Titolo*

**0 Modulo Formativo**

### **Tematica Formativa**

### **Modalità Erogazione**

#### **Orario svolgimento formazione**

*Formazione in orario di lavoro Formazione fuori orario di lavoro*

*Formazione parte in orario di lavoro e parte fuori*

### **Numero ore formazione per singolo allievo/gruppo**

### Per singola edizione

### **Elenco fasce docenti per singolo allievo/gruppo**

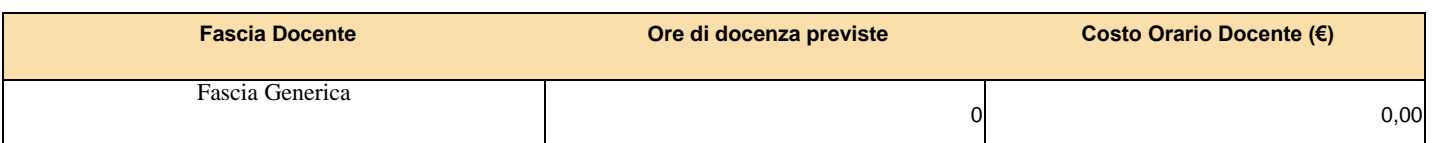

Qualora nell'Avviso non siano previsti massimali di costo per docenze viene riportata solo una fascia generica Il sistema controlla la corrispondenza delle ore di docenza con le ore del modulo.

**Elenco profili codocenti per singolo allievo/gruppo** 

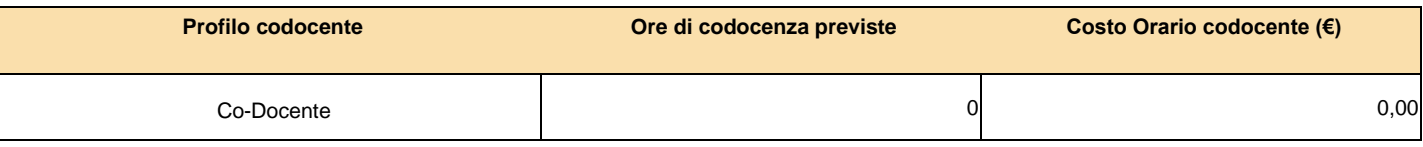

### **Elenco profili tutor per singolo allievo/gruppo**

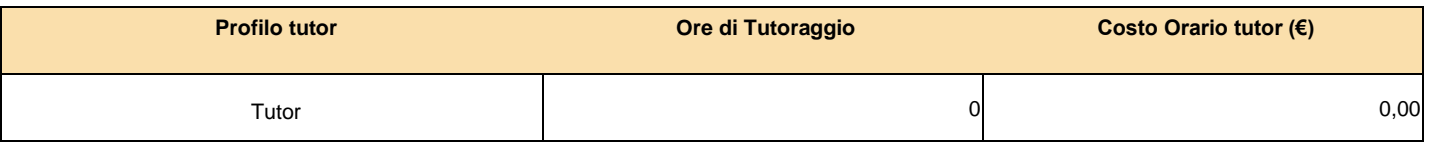

### **Individuale/Gruppo**

- o *Individuale*
- o *Gruppo*

Per le attività di aula la formazione sarà comunque di gruppo mentre per le attività con modalità *Project work*  assistito, affiancamento, *training on the job*, *coaching* e *mentoring* si dovrà indicare se la formazione è svolta individualmente (uno a uno) o in gruppo o sottogruppi (uno a più).

**Descrizione Modulo Formativo**

2000 caratteri

Contenuti di dettaglio dei moduli; descrizione delle modalità formative

# Attività Formativa: *Gestione Budget*

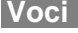

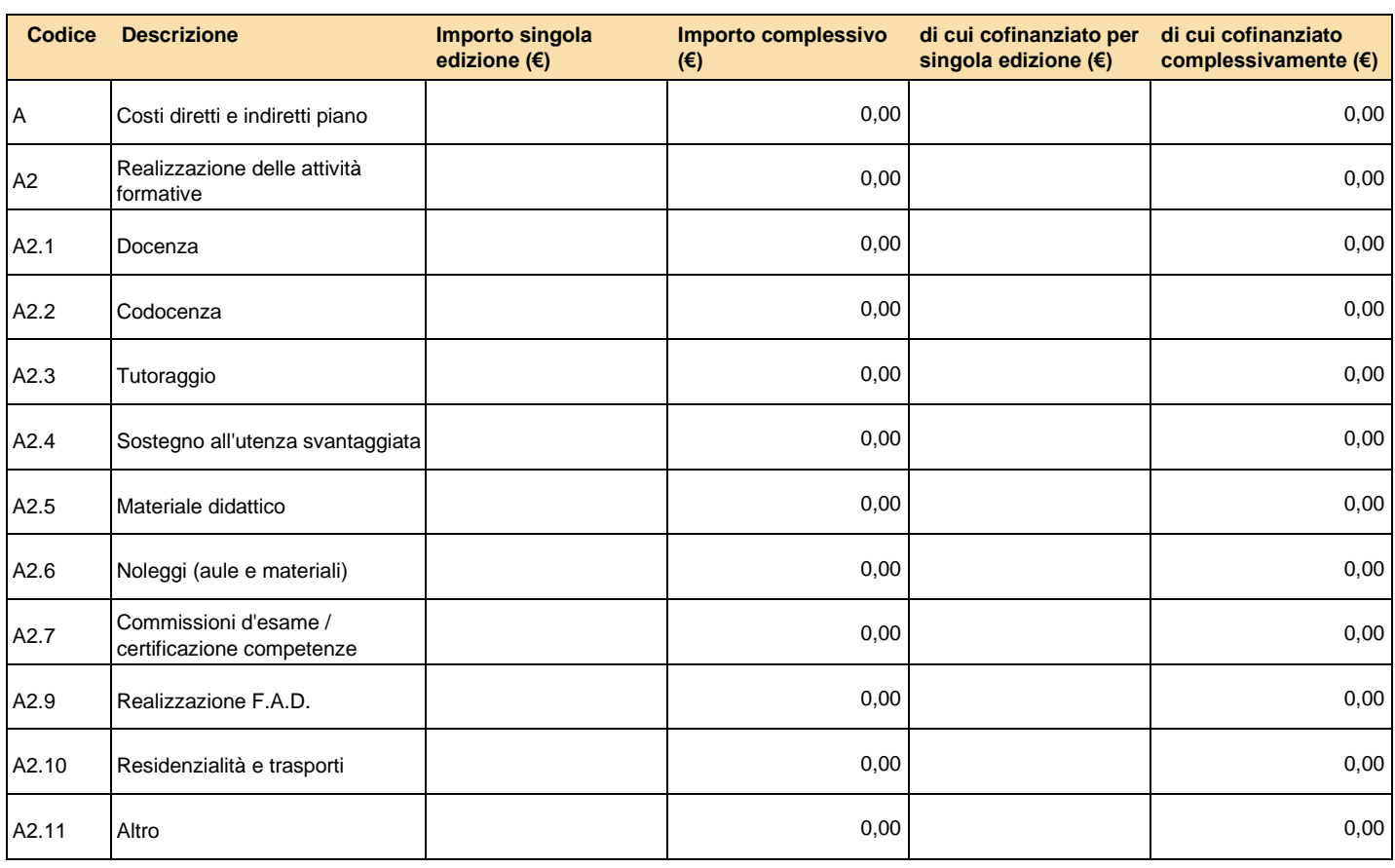

## **Voci Attività non formative**

![](_page_18_Picture_285.jpeg)

![](_page_19_Picture_323.jpeg)

## Attività voucher Elenco voucher

![](_page_20_Picture_322.jpeg)

Le voci di docenza, codocenza e tutoraggio vengono valorizzate in base ai valori economici inseriti nei moduli.

Per i moduli di gruppo si ha: Costo Complessivo = (Costo Orario \* Numero Ore) \* Numero Gruppi \* Numero Edizioni;

Per i moduli individuali si ha: Costo Complessivo = (Costo Orario \* Numero Ore) \* Numero Partecipanti

Per le figure individuate per la realizzazione del piano andrà indicata la tipologia di rapporto contrattuale secondo il seguente elenco:

- **COCOPRO**
- DIPENDENTE - LIBERO PROFESSIONISTA
- SOCIO
- SOCIETA' DELEGATA\*
- PARTNER<sup>\*</sup>
- **FORNITORE**
- DA INDIVIDUARE

Nel caso di prestazione di servizi affidata a ditta individuale o studio associato può essere selezionato "fornitore".

All'interno del budget dell'attività formativa si possono inserire altri costi formativi (materiali didattici, noleggi, etc…).

Il sistema attribuisce in automatico i costi delle attività non formative in quota parte sulle attività formative previste in base al loro valore economico.

Il soggetto presentatore può accettare tale attribuzione o modificarla come ritiene opportuno.

E' necessario indicare nel formulario il cofinanziamento se previsto per singola voce di spesa del preventivo.

\*Nel caso di attività affidate ad una società terza delegata o partner andrà specificata all'interno della rispettiva voce docenza/codocenza/tutoraggio la società incaricata.

### **Descrizione dei voucher previsti e dei destinatari**

3000 caratteri

## Indicare eventuale presenza di percorsi formativi finalizzati alla promozione della sostenibilità

![](_page_21_Picture_77.jpeg)

## Attività Voucher: *Dati Generali Voucher*

![](_page_22_Picture_77.jpeg)

**Profilo** 

Indicare profilo partecipante del voucher

**Tempi frequenza in ore** 

**Costo unitario del voucher 0,00 (€)**

**Costo unitario finanziato del piano 0,00 (€)**

**Descrizione del voucher** 1000 caratteri

![](_page_22_Picture_78.jpeg)

Si No

# Attività Voucher: *Ente Erogatore*

![](_page_23_Picture_169.jpeg)

- Certificato uni en iso -
- Fon.Coop indicare data
- Istituto scolastico o università
- Istituto scolastico privato o università privata
- Ministero dei trasporti
- Ministero di Grazia e giustizia
- Ministero della Salute
- Miur
- Regione Italiana indicare regione e data
- Ordine/collegio professionale
- ITS
- Altro organismo pubblico indicare quale o normativa di riferimento
- Concessionario –titolare di brevetto- descrivere
- Erogatore di percorsi certificati e/o riconosciuti descrivere

### **Descrizione ente**

500 caratteri

# Attività Voucher: *Elenco Aziende Partecipanti*

## **Lista aziende partecipanti**

![](_page_24_Picture_31.jpeg)

## Attività Voucher: :

## *Elenco Moduli Formativi Voucher*

## **Lista Moduli Voucher**

![](_page_25_Picture_29.jpeg)

**Intestazione** 

*Numero Titolo* **0 Modulo Voucher**

**Tematica Formativa** 

**Modalità Erogazione** 

**Orario di svolgimento della formazione**

![](_page_26_Picture_7.jpeg)

*Formazione in orario di lavoro Formazione fuori orario di lavoro*

**Numero ore** 

**Descrizione modulo formativo voucher** 500 caratteri

## Attività Voucher:

## *Gestione Budget*

## **Voci Attività formative**

![](_page_27_Picture_343.jpeg)

### **Voci Attività non formative**

![](_page_27_Picture_344.jpeg)

![](_page_28_Picture_123.jpeg)

![](_page_29_Picture_188.jpeg)

## **Voci Attività formative**

![](_page_30_Picture_278.jpeg)

![](_page_30_Picture_279.jpeg)

![](_page_31_Picture_188.jpeg)

**Importi Complessivi** 

**0,00 (€) 0,00 (€)**

*Costo Complessivo Cofinanziamento Complessivo*

## *Componenti ATI/Gruppi/Consorzi*

Questa scheda si attiva se il piano viene presentato da ATI/ATS da costituire o costituita, Consorzio per le associate, Contratto di rete o Gruppo Cooperativo Paritetico per le partecipanti, Società partecipanti.

La composizione del gruppo societario va inserita nel sistema on line prima della creazione del piano.

![](_page_32_Picture_36.jpeg)

# *Soggetti Terzi Delegati e Partner*

![](_page_33_Picture_58.jpeg)

Questa scheda si attiva nel momento in cui nella prima schermata dei "Dati riassuntivi" del piano si indica la previsione dell'utilizzo di soggetti terzi delegati o partner;

Compilare per tutti i soggetti previsti; le voci di costo delegabili sono indicate nel Manuale di Gestione.

Indicare nel budget delle attività non formative e formative i costi da affidare a ciascun soggetto; il sistema riporterà in automatico i dati riassuntivi degli importi delegati per ciascun soggetto.

Si rammenta che l'IVA può essere compresa nel preventivo solo in caso di mancata detrazione da parte del soggetto proponente e quindi risulta essere un costo a carico dello stesso.

Non rientrano in questa sezione gli erogatori di voucher